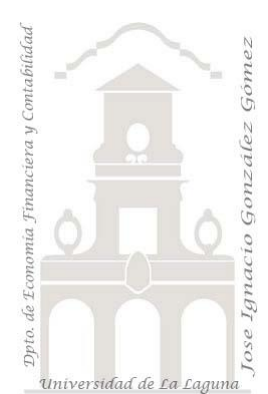

# 240 Deportes Mayoristas I Funciones Filtro CALCULATE

*2 Casos TD y DAX Básico. Funciones especiales DAX. Funciones de iteración (x) y Filtro (CALCULATE…)*

*Jose Ignacio González Gómez Departamento de Economía, Contabilidad y Finanzas - Universidad de La Laguna* [www.jggomez.eu](http://www.jggomez.eu/) **compared C***b V.2.2 Ejercicio Basado:* **[David Asurmendi](https://davidasurmendi.com/author/davidasurmendi)**

Archivos fuentes: fichero Excel 1 Deportes Mayorista CALCULATE Inicio

Resumen: Creacion de medidas en las que se modifica el contexto de filtro. Primer contacto con CALCULATE. Modificación del contexto de filtro desde formulas. Funciones especiales DAX. Funciones de filtro (x) CALCULATE Anidadas. Funciones DAX tratadas: SUM, CALCULATE

#### SUM, CALCULATE

### Contenido

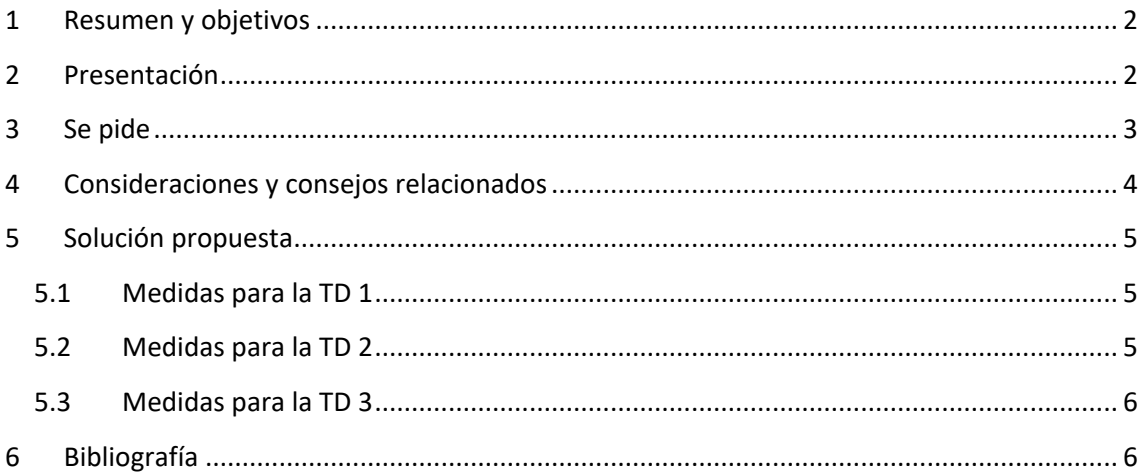

### <span id="page-1-0"></span>**1 Resumen y objetivos**

Vamos a crear medidas en las que vamos a modificar el contexto de filtro o vamos a añadir filtros a ese contexto y para ello comenzamos por presentar la función CALCULATE que es una de las más importantes en DAX.

## <span id="page-1-1"></span>**2 Presentación**

Disponemos de un fichero Excel con un modelo de datos que contiene las conexiones a un ERP de una empresa Mayorista de Deportes, en concreto a conexión a una base de datos Access con el nombre "ERPVentasDeportes" y de la cual también disponemos y que tendremos que actualizar sus conexiones.

Destacar que la tabla operaciones recoge el detalle de todas las ventas que se han realizado, y por tanto es una tabla de hechos, mientras que el resto son tablas de dimensión. En este modelo se dispone también una tabla calendario y marcada como tal lo que nos permitirá trabajar con funciones de inteligencia de tiempo.

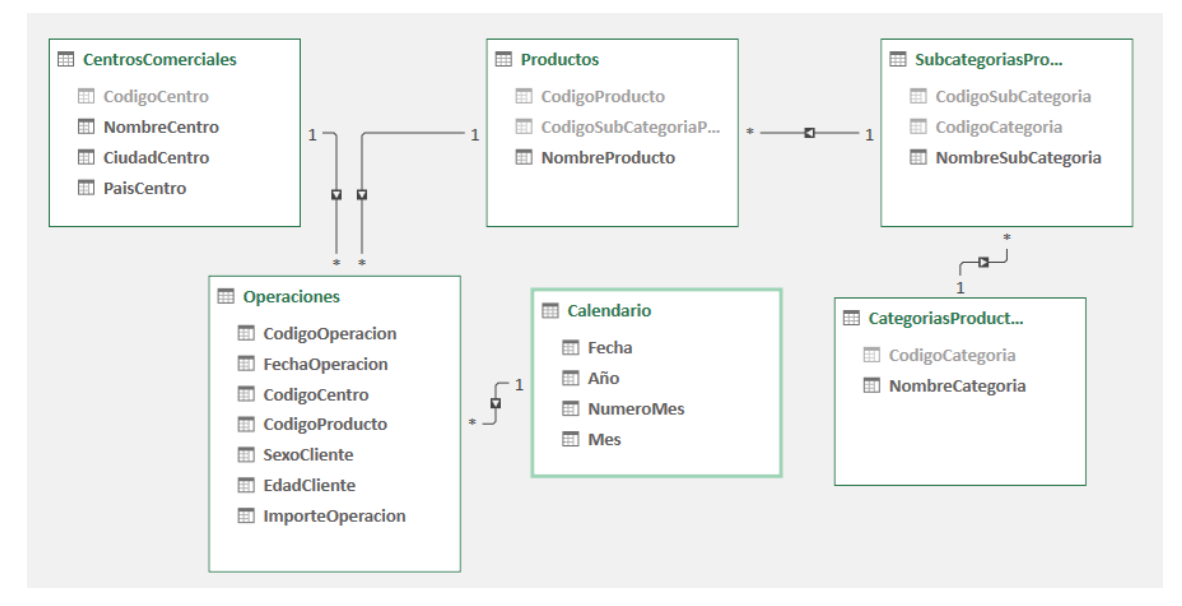

Destacar que en la tabla de operaciones (ventas) contamos con dos columnas de sexo y edad del cliente y son las que vamos principalmente a utilizar para crear filtros.

Antes de operar es necesario actualizar las conexiones de las tablas del modelo de datos a la base de datos Access donde se encuentran todos los datos disponibles.

### <span id="page-2-0"></span>**3 Se pide**

- 1. Actualizar la conexión del modelo de datos a la base de ACCESS que contiene el ERP.
- 2. Analizar las ventas por subcategorías, es decir crear una **TD1** similar a la siguiente donde vamos a obtener diferentes totales obtenidos por varios criterios. Creacion de medidas con filtro y filtros anidados

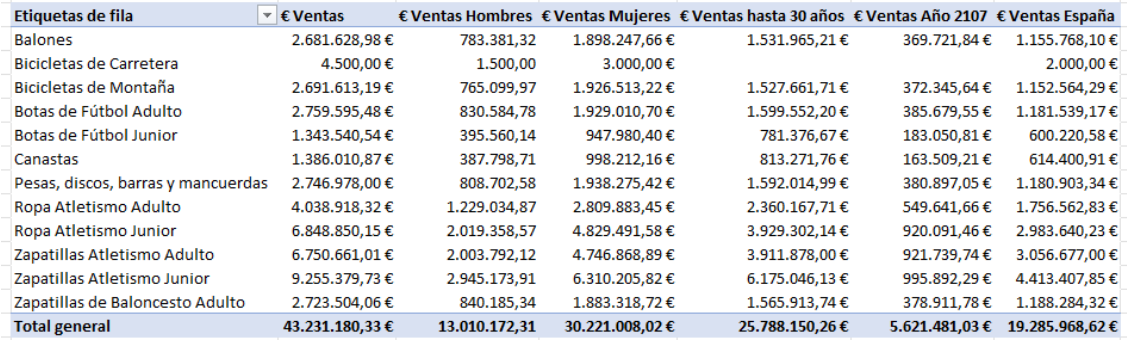

Tal y como se muestra crearemos dos medidas para distribuir las ventas por sexo y también unas medidas para calcular las ventas a los que clientes por rango de edad tal y como se muestra en la tabla anterior asi como las ventas totales con filtro España.

3. Crear una nueva **TD 2** con rangos de edad de los clientes como la siguiente:

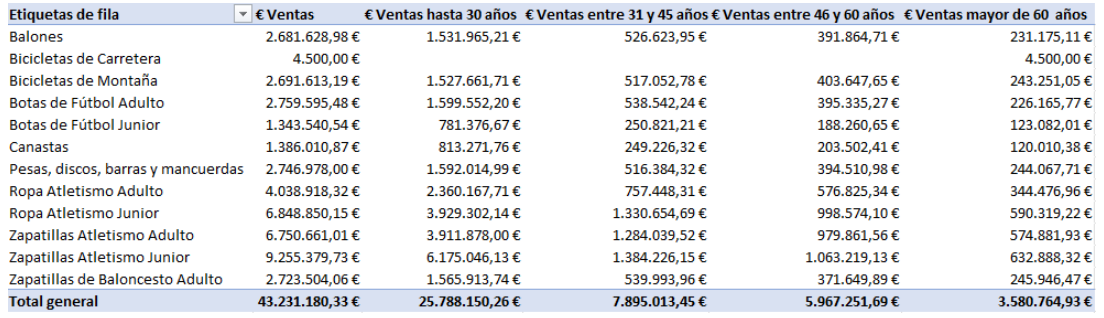

4. Crear una nueva **TD 3** para corregir el error relacionado con devoluciones de ventas.

Nos hemos dado cuenta de que la tabla Operaciones, columna "Importe de la operación" contiene valores positivos derivados de la venta y valores negativos motivados por las devoluciones, por tanto necesitamos modificar la medida Ventas que solo nos sume las ventas reales y no me consideres las devoluciones.

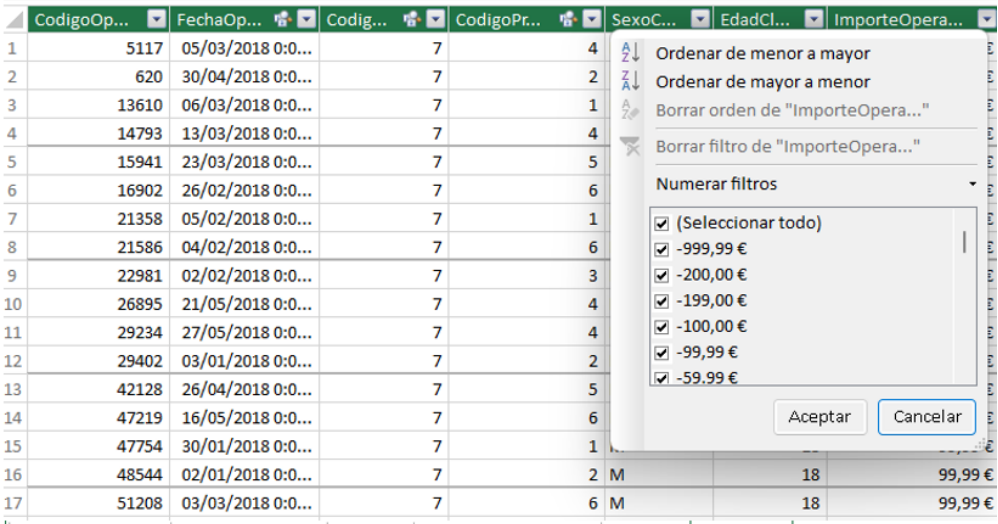

| CategoriasProductos | CentrosComerciales | Productos | SubcategoriasProductos | Calendario | Operaciones |

Para ello y en una copia de nuestro trabajo vamos a modificar la medida de ventas para que quede filtrada sin considerar los descuentos.

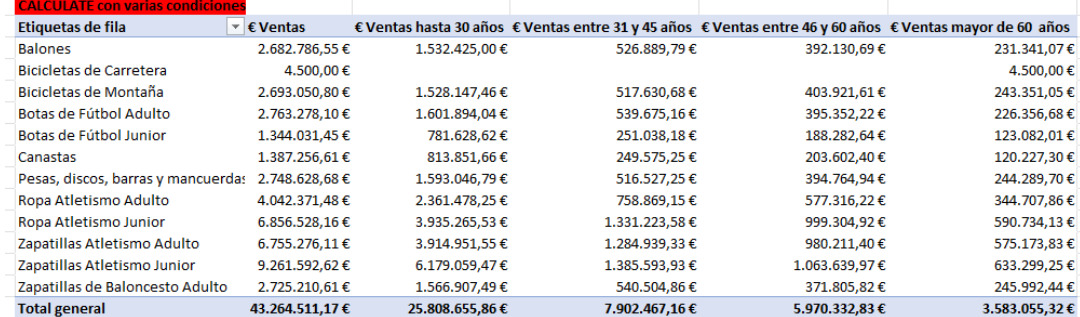

# <span id="page-3-0"></span>**4 Consideraciones y consejos relacionados**

- Añadir filtros con varias condiciones con CALCULATE y AND.
- UItilizar el operador AND en lugar de la función AND para crear filtro con varias condiciones.
- OJO AND solo permite anidar dos condiciones, pero veremos como solucionarlo y la aplicaremos en el siguiente rango de edades y utilizaremos el operador && que Esto exige, evidentemente que las tablas estén correctamente relacionadas.

# <span id="page-4-1"></span><span id="page-4-0"></span>**5 Solución propuesta**

#### **5.1 Medidas para la TD 1**

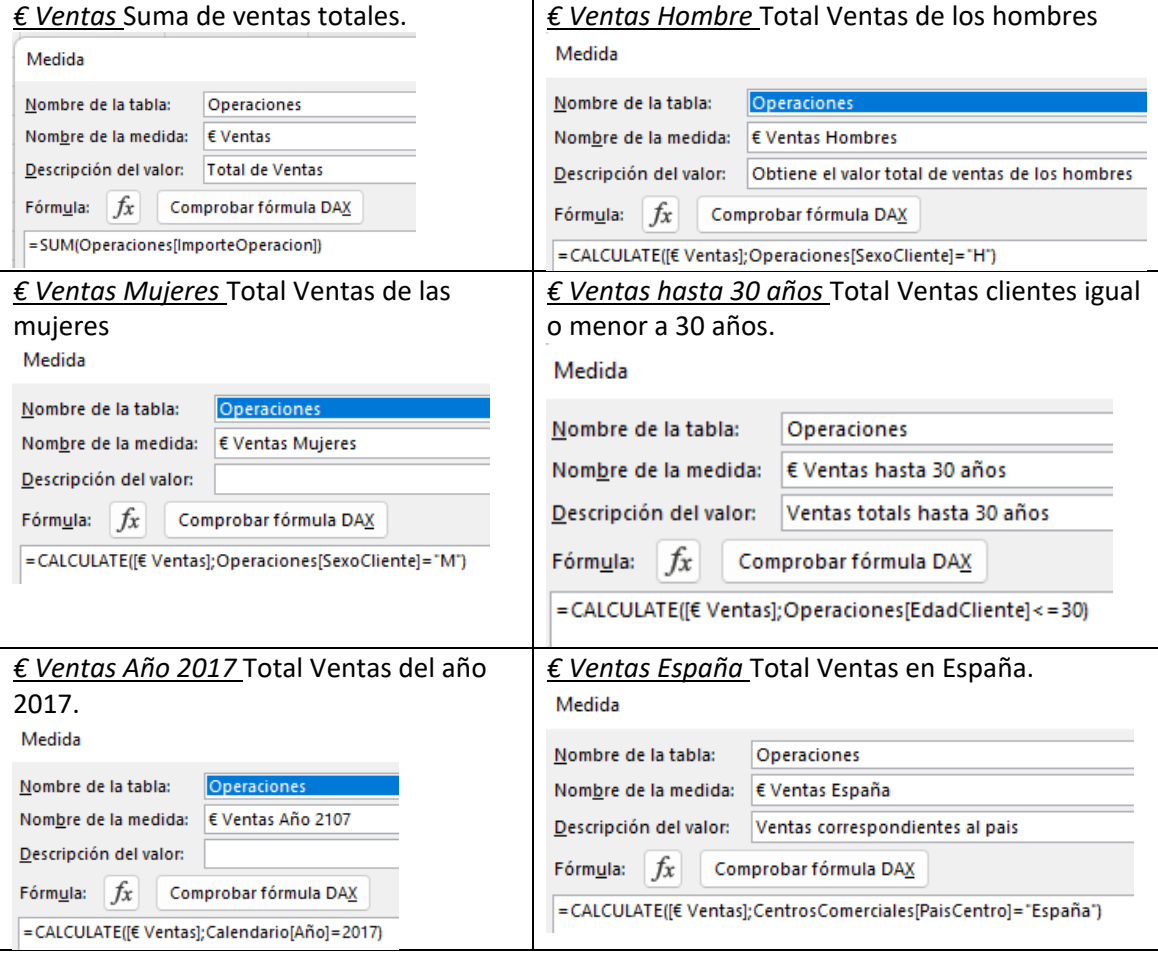

### **5.2 Medidas para la TD 2**

<span id="page-4-2"></span>*€ Ventas entre 31 y 45 años* Total Ventas clientes rango 31 y 45 años.

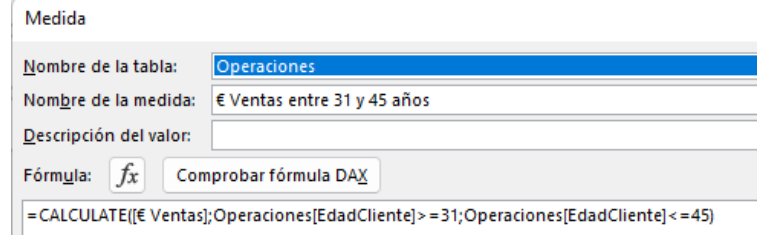

*€ Ventas entre 46 y 60 años* Total Ventas rango de clientes utilizando dos condiciones anidadas con &&

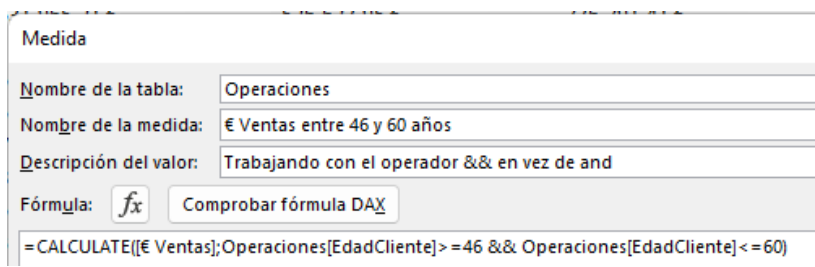

*€ Ventas mayor 60 años* Total Ventas mayores de 60 años

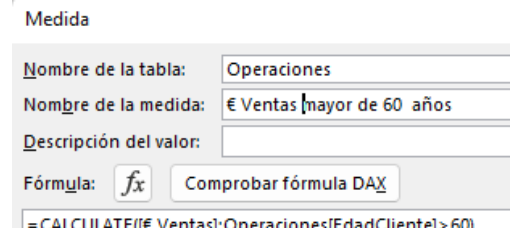

### | = CALCULATE([€ Ventas]; Operaciones [EdadCliente] > 60)

#### **5.3 Medidas para la TD 3**

<span id="page-5-0"></span>*€ Ventas* Suma de ventas totales, pero filtrada sin considerar las devoluciones. Es decir, modificamos la medida de ventas aplicando este filtro.

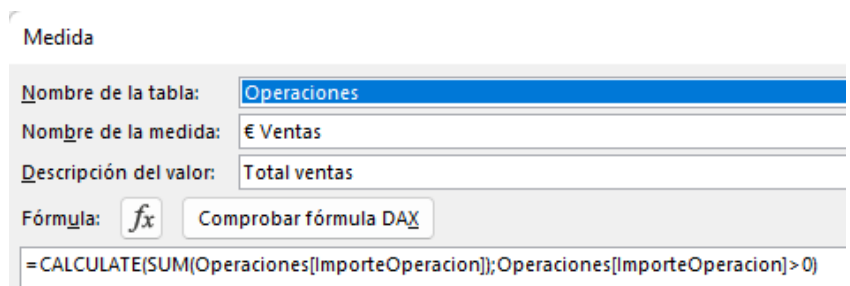

Y el resto de los valores se verán actualizados con la modificación de la medida.

# <span id="page-5-1"></span>**6 Bibliografía**

Fuente: [CALCULATE | Interactive Chaos](https://interactivechaos.com/es/dax/function/calculate)